#### **filter on joined table broken**

*2018-08-17 07:21 AM - Tobias Wendorff*

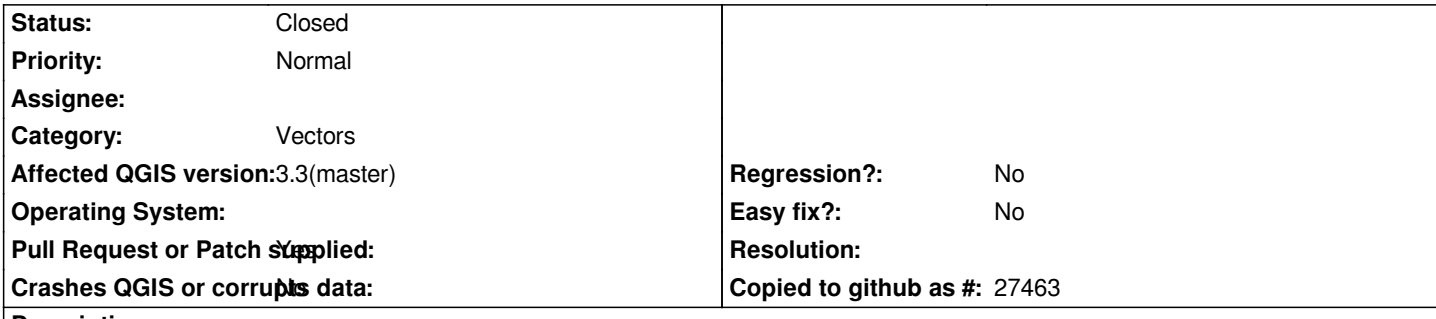

**Description**

# **new description:**

*#19636-13*

# **old description:**

*When creating a table join using "joins" in "layer properties", you can't filter the resulting table. QGIS informs that it's needed to build a virtual layer to make filtering work. But even if you select "yes", the joined fields don't appear in attribute table. Also, it doesn't matter if you create a virtual join in memory or not. Sure, you create a join using "processing", but this creates a new dataset. I'm also missing a "drop none-joined rows" in here... this seems to be only available from "processing" (like 1-to-many)*

*I've tested this behavior on several systems. QGIS3 (even dev-nightlies) have this problem. There are no logs, about a virtual layer being created or not.*

## **Associated revisions**

**Revision 05fda103 - 2018-08-27 02:33 PM - Andrea Giudiceandrea**

*Filter on joined fields: add geometry for spatial layer and handle sp…*

*…ecial field/layer names*

*Fixes #19636*

*"Filter on joined fields" does not work properly in the following two circumstances:*

*- when the (original) layer is a "spatial layer": the virtual layer created is an attribute only / non-spatial layer, instead of a spatial one*

*- when at least a field name or a layer name starts with a digit or contains white spaces (or probably also other special characters): the virtual layer is not created at all (actually is created and instantly deleted) without warning the user*

*This fixes both and also updates the related tests accordingly and adds another test.\* Enclose field/layer names in double quotes.*

*See also [QGIS-Developer] "Filter on joined fields" and Virtual layers not working as expected*

*More details: https://issues.qgis.org/issues/19636#note-13 Projects and layers to test the bugs: https://issues.qgis.org/attachments/download/13196/test\_filter\_qgis.zip*

## **History**

### **#1 - 2018-08-20 10:57 AM - Giovanni Manghi**

- *Category changed from Virtual Layers to Vectors*
- *Status changed from Open to Feedback*
- *Regression? changed from Yes to No*

*Why tagging this as a "regression"? Did it worked as expected in 2.18 or another LTR release?*

*1 to many joins in QGIS are called relations, and you manage them in the project options.*

*Could you please attach a sample project and data to demonstrate the problem? Thanks.*

#### **#2 - 2018-08-20 10:40 PM - Tobias Wendorff**

*Giovanni Manghi wrote:*

*Why tagging this as a "regression"? Did it worked as expected in 2.18 or another LTR release?*

*See other report. I thought a regression is limited to the current major version.*

*1 to many joins in QGIS are called relations, and you manage them in the project options.*

*I wasn't able to get it to work, but I'll figure it out in the next days :-)*

*Could you please attach a sample project and data to demonstrate the problem? Thanks.*

*After building an example, I've figured out that the problem occurs only SOMETIMES, if I'm joining against delimited text files! I'll build a sample project of course.*

## **#3 - 2018-08-21 02:52 AM - Tobias Wendorff**

*- File demo.zip added*

*My god! After some more trial & error I've figured out something REALLY unexpected. You will not trust your eyes: the join works, but the filter does NOT work, if one of the column headers starts with a digit!*

- *field-name: "a2"* **working**
- *field-name: "2a"* **not working**
- *field-name: "1"* **not working**
- *field-name: "1\_1"* **not working**
- *field-name: "1\_a"* **not working**
- *field-name 1: "abc", field-name 2: "2abc"* **not working**

*Check the demo file attached (join already created)*

*Edit: typo (join works, filter doesn't)*

#### **#4 - 2018-08-21 08:25 PM - Giovanni Manghi**

*Check the demo file attached (join already created)*

*Confused, again. The Join in your sample project works. I also tried (on master) to create another join using as join field "1\_1" from "demo\_table" and it works (even if it does not make sense as there is nothing in "1\_1" that can be joined in "demo\_join").*

*Also here #19636-2 you state that you see the problem when joining delimited text layers, but in the sample you attached you use json, which is not a delimited text layer.*

*My god! After some more trial & error I've figured... field-name: "a2" working field-name: "2a" not working*

*does this apply only to columns being used to define the join, or is just enough to be any column in the joined vector/table (anyway it seems I'm not confirming, see above)?*

*Please clarify. Thanks.*

# **#5 - 2018-08-21 08:35 PM - Tobias Wendorff**

*Giovanni Manghi wrote:*

*Confused, again. The Join in your sample project works. I also tried (on master) to create another join using as join field "1\_1" from "demo\_table" and it works (even if it does not make sense as there is nothing in "1\_1" that can be joined in "demo\_join").*

*Sorry, fixed it: the* **join** *works, but* **filter** *does not.*

*Also here #19636-2 you state that you see the problem when joining delimted text layers, but in the sample you attached you use json, which is not a delimited text layer.*

*I first thought it's a problem of CSV. Then I did some more debugging and figured out that every file with an attribute table with having a number at first position of the column name makes the filter non working. Again:* **join works, filter doesn't.**

*My god! After some more trial & error I've figured... field-name: "a2" working field-name: "2a" not working*

*does this apply only to columns being used to define the join, or is just enough to be any column in the joined vector/table (anyway it seems I'm not confirming, see above)?*

*It apply to any column. I'm joining "gitter\_id\_100m" (which has no leading number), the hoin works, but the filter doesn't.*

#### **#6 - 2018-08-21 11:09 PM - Andrea Giudiceandrea**

*I've made some tests with QGIS 2.18 and now the issue reported by Tobias is clearer to me:*

*appears and if you click on "Yes" then: a virtual layer is created and added to the map and the Query Builder window of the virtual layer opens up with the fields of the original layer and the also the joined fields listed*

*but,* **if the layer or the joined table contains a field whose name starts with a digit***, then the virtual layer is not created (although the "Filter on joined fields" window appears and "Yes" is clicked) and the Query Builder window that opens up is that of the original layer so the joined fields aren't listed*

*I can confirm this strange behavior in QGIS 2.18.19.*

## **#7 - 2018-08-22 01:09 AM - Andrea Giudiceandrea**

*It seems that SQL has problems with layer/table or field names whose first character is a digit.*

*To handle this case (and also the additional case of white spaces in layer/table or field names), I think we can enclose layer/table and field names in double quotes (or square brackets) in the SQL query string generated by QgsVirtualLayerDefinitionUtils::fromJoinedLayer [1] during the virtual layer creation process.*

*[1] https://github.com/qgis/QGIS/blob/master/src/core/qgsvirtuallayerdefinitionutils.cpp*

#### **#8 [- 2018-08-22 11:20 AM - Giovanni Manghi](https://github.com/qgis/QGIS/blob/master/src/core/qgsvirtuallayerdefinitionutils.cpp)**

*Andrea Giudiceandrea wrote:*

*It seems that SQL has problems with layer/table or field names whose first character is a digit.*

*To handle this case (and also the additional case of white spaces in layer/table or field names), I think we can enclose layer/table and field names in double quotes (or square brackets) in the SQL query string generated by QgsVirtualLayerDefinitionUtils::fromJoinedLayer [1] during the virtual layer creation process.*

*[1] https://github.com/qgis/QGIS/blob/master/src/core/qgsvirtuallayerdefinitionutils.cpp*

*yeah I i[magined that the problem could be that. Is too much asking for another patch?](https://github.com/qgis/QGIS/blob/master/src/core/qgsvirtuallayerdefinitionutils.cpp)*

#### **#9 - 2018-08-23 11:39 AM - Andrea Giudiceandrea**

*Giovanni Manghi wrote:*

*yeah I imagined that the problem could be that. Is too much asking for another patch?*

*There's another problem I realized only now that I have tested the tool...*

*It seems (with QGIS 2.18.23 and 3.3.0) that the* **Filter tool for joined layers doesn't work as expected even with normal fields/tables/layers names** *(i.e. not starting with a digit or containing spaces):*

**the virtual layer automatically created** *through the Filter tool* **does not contain the features geometry** *but only the attribute data of the vector layer on which is based.*

*It's strange to me that Tobias hasen't noticed this bigger problem.*

*Could you, Tobias and/or Giovanni, confirm this?*

#### **#10 - 2018-08-23 08:18 PM - Giovanni Manghi**

*Andrea Giudiceandrea wrote:*

*Giovanni Manghi wrote:*

*yeah I imagined that the problem could be that. Is too much asking for another patch?*

*There's another problem I realized only now that I have tested the tool...*

*It seems (with QGIS 2.18.23 and 3.3.0) that the Filter tool for joined layers doesn't work as expected even with normal fields/tables/layers names (i.e. not starting with a digit or containing spaces):*

*the virtual layer automatically created through the Filter tool does not contain the features geometry but only the attribute data of the vector layer on which is based.*

*It's strange to me that Tobias hasen't noticed this bigger problem.*

*Could you, Tobias and/or Giovanni, confirm this?*

*I have just tested this scenario on master/linux and can't confirm.*

### **#11 - 2018-08-23 08:42 PM - Giovanni Manghi**

*I have just tested this scenario on master/linux and can't confirm.*

*let me rephrase this:*

*applying a filter on a layer with a join works for me, meaning that the filtered features are complete with geometries.*

*What I see is that the joined attributes do NOT show in the filter dialog even if the tables do have "normal" column names, i.e. nothing starting with a number.*

*So it seems to me that the description of this issue must be re-written: filtering of joined layers is not working at all, regardless the naming of the columns.*

*Will wait for confirmation before doing that.*

# **#12 - 2018-08-23 11:32 PM - Tobias Wendorff**

*Andrea Giudiceandrea wrote:*

*It's strange to me that Tobias hasen't noticed this bigger problem.*

*Hehe, I've only tested, if the filter comes up or not. Thanks for finding this out :-)*

*Giovanni Manghi wrote:*

*number.*

*I can't reproduce this. For me, the joined attributes only do NOT show in the filter dialog if the table has at least ONE column name starting with a number. But be aware: I've joined a dataset without geometry to a base table, which has geometry. It might be different, if you join two layers containing a geometry.*

#### **#13 - 2018-08-24 02:09 PM - Andrea Giudiceandrea**

*- File test\_filter\_qgis.rar added*

*My system is: Windows 7 64 bit QGIS version tested: 2.18.23 64 bit - 3.3.0 (05fb0f4350)*

#### **Given data**

*In the map window:*

 *-* **vector layer** *(point geometry): testlayer - 4 point features | attribute fields: layerid, layerfield*

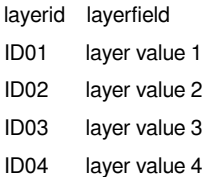

#### *-* **table layer** *(no geometry): testtable - 4 records | fields: layerid, tablefield*

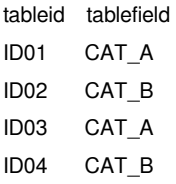

*A join is added to testlayer (layer properties/joins window): Joinlayer: testtable | Join field: tableid | Target field: layerid*

*Test projects (for 2.18 and 3) and layer files attached.*

#### **Steps**

- *from testlayer contextual menu select "Filter..."*
- *the "Filter on Joined fields" window pops up, then click "Yes"*

**Expected behavior** *( see https://vimeo.com/123287077 and https://github.com/qgis/QGIS/blob/master/src/app/qgisapp.cpp#L9372-L9399 )*

 *1. testlayer is hidden*

 *2. a vector virtual layer ([point geometry\) named](https://vimeo.com/123287077) testlayer (virtual) [is created and added to the map with the same style of](https://github.com/qgis/QGIS/blob/master/src/app/qgisapp.cpp#L9372-L9399) testlayer*

 *3. the virtual layer testlayer (virtual) Query Builder window is shown with testlayer fields and joined fields from testtable listed in the "Fields" section*

## *4. clicking "OK"*

*a) without entering any filter expression ('cause I want to see all the features):*

*- testlayer (virtual) draws in the map 4 point features and its attribute table shows the related 4 features records with the values of fields from testlayer and joined fields from testtable*

*b) after entering a filter expression ("testtable\_tablefield" = 'CAT\_A'):*

*- testlayer (virtual) draws in the map 2 point features and its attribute table shows the related 2 features records with the values of fields from testlayer and joined fields from testtable*

#### **Actual behavior (on my system)**

#### *-* **QGIS 3.3.0 (05fb0f4350)**

 *1.* **OK**

 *2.* **NOT OK** *: a table virtual layer (no geometry) is created and added to the map*

 *3.* **OK**

 *4.* 

*a)* **NOT OK** *: no feature is drawn in the map although testlayer (virtual)attribute table window shows 4 features (total: 4, filtered: 4, selected: 0) with the related values of fields from testlayer and joined fields from testtable*

*b)* **NOT OK** *: no feature is drawn in the map although testlayer (virtual)attribute table window shows 2 features (total: 2, filtered: 2, selected: 0) with the related values of fields from testlayer and joined fields from testtable*

#### *-* **QGIS 2.18.23**

 *1.* **OK**

 *2.* **NOT OK** *: a table virtual layer (no geometry) is created and added to the map*

 *3.* **OK**

 *4.* 

*a)* **NOT OK** *: no feature is drawn in the map and testlayer (virtual)attribute table window shows no features (total: 4, filtered: 0, selected: 0)*

*b)* **NOT OK** *: no feature is drawn in the map although testlayer (virtual)attribute table window shows 2 features (total: 2, filtered: 2, selected: 0) with the related values of fields from testlayer and joined fields from testtable*

**In the case of at least one field name starting with a digit** *(but also also containing spaces and also for layer names) as reported by Tobias, this is what happens:*

## **Actual behavior (on my system)**

 *-* **QGIS 3.3.0 (05fb0f4350)** *and* **QGIS 2.18.23**

 *1.* **OK**

 *2.* **NOT OK** *: no virtual layer is added to the map (actually the virtual layer is created and instantly deleted)*

 *3.* **NOT OK** *: the original testlayer Query Builder window is shown with only testlayer fields listed in the "Fields" section (and without joined fields from testtable)*

 *4.* **NOT OK** *: irrelevant*

#### **Partial workaround**

*A partial workaround to the geometry missing bug is to edit the virtual layer settings (from the virtual layer contextual menu "Edit virtual layer"):*

*in the Query section there is the sql query string*

*SELECT t.rowid AS uid, t.layerid, t.layerfield, j1.tablefield AS testtable\_tablefield FROM testlayer\_50a60fbc\_fff6\_4549\_8351\_44b27aa9b923 AS t LEFT JOIN testtable\_d6bbdc34\_5a2d\_40de\_a787\_f671e0eaa284 AS j1 ON t."layerid"=j1."tableid"* 

*just add* **t.geometry** *among the fields to select:*

*SELECT t.geometry, t.rowid AS uid, t.layerid, t.layerfield, j1.tablefield AS testtable\_tablefield FROM*

*t."layerid"=j1."tableid"* 

*and then click Add or OK to overwrite the virtual layer settings.*

## **#14 - 2018-08-25 01:30 PM - Andrea Giudiceandrea**

*- File test\_filter\_qgis.zip added*

## **#15 - 2018-08-25 04:07 PM - Giovanni Manghi**

- *Operating System deleted (Microsoft Windows 7, 64-bit)*
- *Description updated*
- *Status changed from Feedback to Open*
- *Affected QGIS version changed from 3.2.1 to 3.3(master)*

*Andrea Giudiceandrea wrote:*

*My system is: Windows 7 64 bit QGIS version tested: 2.18.23 64 bit - 3.3.0 (05fb0f4350)*

*yeah, I confirm this observations... is safe to say that this functionality does not work as it should be on both 2.18 and 3.\**

*Could any of you raise this matter in the developers mailing list? thanks!*

#### **#16 - 2018-08-25 08:42 PM - Andrea Giudiceandrea**

*Giovanni Manghi wrote:*

*Could any of you raise this matter in the developers mailing list? thanks!*

*I'll write a report asap in qgis-developer with a proposed patch.*

# **#17 - 2018-08-27 12:21 AM - Jürgen Fischer**

*- Description updated*

# **#18 - 2018-08-27 06:58 PM - Andrea Giudiceandrea**

*[QGIS-Developer] "Filter on joined fields" and Virtual layers not working as expected http://osgeo-org.1560.x6.nabble.com/QGIS-Developer-quot-Filter-on-joined-fields-quot-and-Virtual-layers-not-working-as-expected-td5375672.html PR 7724 Filter on joined fields: add geometry for spatial layer and handle special field/layer names https://github.com/qgis/QGIS/pull/7724*

#### **#19 - 2018-08-28 12:44 AM - Nyall Dawson**

*[- Pull Request or Patch supplied chang](https://github.com/qgis/QGIS/pull/7724)ed from No to Yes*

# **#20 - 2018-09-03 01:56 PM - Andrea Giudiceandrea**

*[- Status changed from Open to Closed](https://github.com/qgis/QGIS/pull/7724)*

*- % Done changed from 0 to 100*

*Applied in changeset commit:qgis|05fda10363e5b2a8d2c5f1dfb47641f5e59c0b10.*

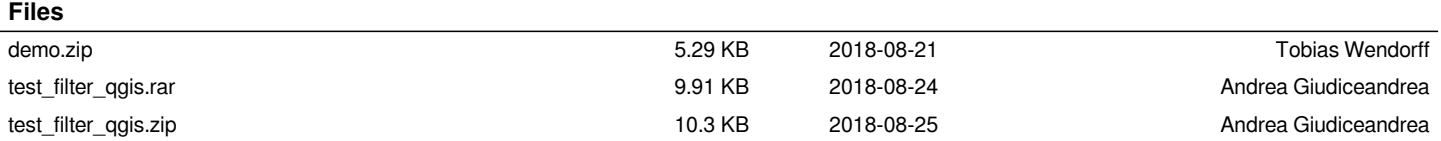